## Praktikumsblatt 1

## Lernziele

In diesem Praktikum sollen Sie üben und lernen:

- Verwenden der MATLAB Hilfe
- Einfache Rechenoperationen
- Umgang mit Matrizen

Lösen Sie die Aufgaben im Abschnitt Aufgaben ohne MATLAB, wirklich ohne MATLAB!

## Aufgaben ohne MATLAB

1. Wie lautet die Ausgabe des folgenden Programms?

```
1 A = [2, 3, 4; 3, 4, 5];2 B = 2*A;
3 B(1,2) = 3;4 B
```
Antwort: Es wird die Matrix B einmal ausgegeben, und zwar in der Form

$$
B = \begin{pmatrix} 4 & 3 & 8 \\ 6 & 8 & 10 \end{pmatrix}.
$$

2. Wie lautet der Wert der Variablen a, b, c, nachdem die folgenden Anweisungen ausgeführt wurden?

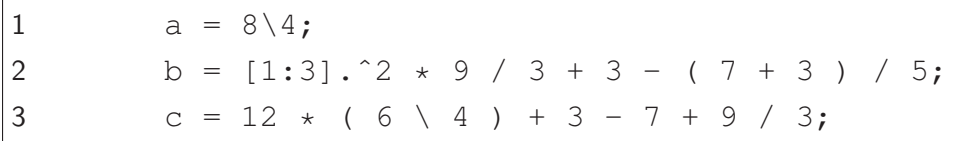

Antwort:  $a = 0.5$ ,  $b = \begin{pmatrix} 4 & 13 & 28 \end{pmatrix}$ ,  $c = 7$ .

3. Welche Dimension hat A, nachdem die Zeilen 1-6 ausgeführt wurden?

 clear all  $A = rand(4)$ ;  $B = ones(4, 2);$  $C = A^3 + B;$  $C(1, :)=[]$ ;  $A = C(:, 2:end);$ 

Antwort: Es ist eine  $3 \times 1$  Matrix (drei Zeilen, eine Spalte).

4. Wir betrachten die Matrix

$$
A = \begin{pmatrix} 1 & 2 & 3 & 4 & 5 \\ 6 & 7 & 8 & 9 & 10 \\ 11 & 12 & 13 & 14 & 15 \\ 16 & 17 & 18 & 19 & 20 \\ 21 & 22 & 23 & 24 & 25 \end{pmatrix}
$$

.

Was ist das Ergebnis der folgenden MATLABAusdrücke?

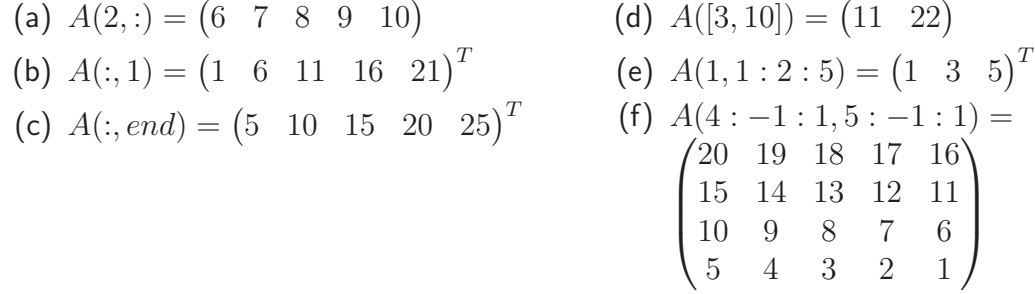

## Praktische Aufgaben

- 5. Machen Sie sich mit dem Hilfesystem von Matlab vertraut. Die wesentlichen Befehle dafür sind help, helpwin, helpbrowser, doc und lookfor.
	- (a) Verschaffen Sie sich zunächst einen Überblick über die Funktionalität des Befehls help an sich (z.B. mit help help oder helpwin help). In welcher Form gibt der Befehl help seine Hilfe aus?
	- (b) Was genau macht der Befehl lookfor? Was ist der Unterschied zu den Befehlen help, bzw. doc? Suchen Sie alle M-Files, die in der ersten Kommentarzeile das Wort "rank" enthalten. Geben sie die ersten 4 gefundenen Funktionen an.
	- (c) Mit dem Befehl type lässt sich der Inhalt von ASCII-Dateien, also auch M-Files, anzeigen. Schauen Sie sich an, wie die Matlab-Befehle rank und round realisiert sind. Welchen Unterschied stellen Sie fest?

Da Sie die Hilfe von MATLAB nun benutzen können, empfiehlt es sich bei allen Aufgaben, bei denen ein neuer Befehl vorkommt, zunächst einen Blick in die entsprechende Hilfe zu werfen.

- 6. Zur besseren Verwaltung von eigenen M-Files empfiehlt sich die Benutzung von Unterverzeichnissen. Dafür stellt MATLAB u.a. folgende Befehle zur Verfügung:  $dir/ls$ , pwd, cd, mkdir, rmdir, usw.
	- (a) Wechseln Sie in Ihr Heimatverzeichnis.
	- (b) Legen Sie das Verzeichnis "matlab/uebung1" an und wechseln Sie in dieses Verzeichnis.
	- (c) Erstellen Sie eine neue Datei "hello.m" mit dem Befehl edit hello.m (oder kürzer edit hello), geben Sie die Zeile

display('Hello World!');

ein und speichern Sie die Datei.

(d) Führen Sie nun im Workspace den Befehl hello aus. Geben Sie anschließend den Befehl echo on ein und wiederholen Sie die Ausführung. Was hat sich verändert?

- (e) Wechseln Sie eine Verzeichnisebene tiefer (cd ..) und fuhren Sie erneut den Befehl ¨ hello aus. Was stellen Sie fest? Wie können Sie erreichen, dass das M-File "hello.m" von einer beliebigen Position aus ausführbar wird (Hinweis: addpath)?
- 7. Verifizieren Sie Aufgabe 1 in Matlab! Schreiben Sie die Zeilen 1-4 in einem Skript mit dem Namen matrixB.m.
- 8. Verifizieren Sie Aufgabe 2 in MATLAB!
- 9. Verifizieren Sie Aufgabe 3 in MATLAB! Schreiben Sie die Zeilen in einem MATLABSkript finddim.m. Schauen Sie in der Hilfe, was der Befehl rand genau macht. Mit dem Befehl size können Sie die Dimension bestimmen. Sie sollten drei Ausgaben erzeugen in der Form Zeilendimension mal Spaltendimension, nur Zeilendimension, nur Spaltendimension!

Antwort: Ergänzen Sie die Zeilen: size(A) % schreibt Zeile mal Spalte size(A,1) % schreibt Zeilendimension  $size(A,2)$  % schreibt Spaltendimension

10. Verifizieren Sie Aufgabe 4 in MATLAB in einem Skript matrixA.m